## **Univers mystique**

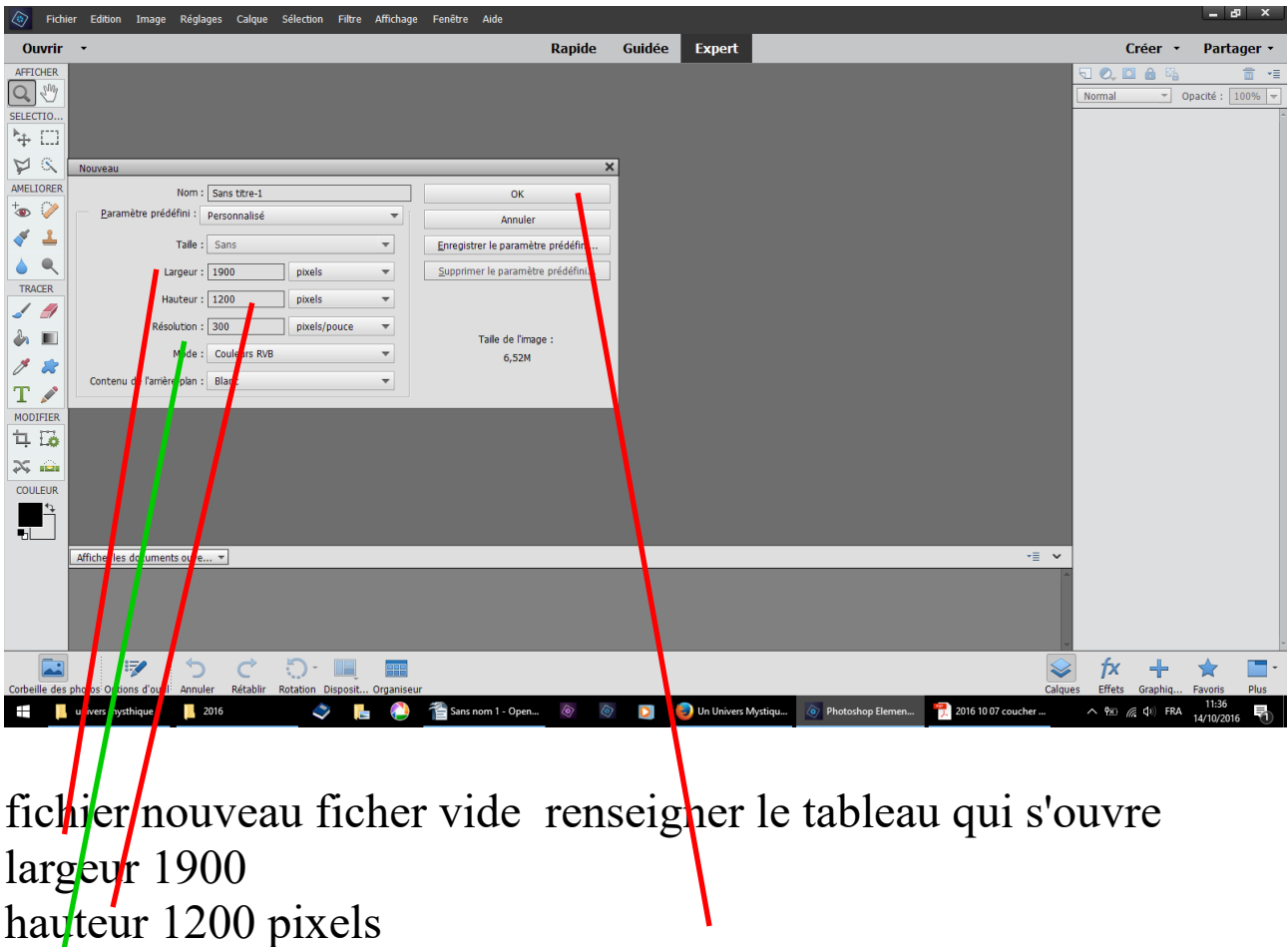

résolution 300 OK

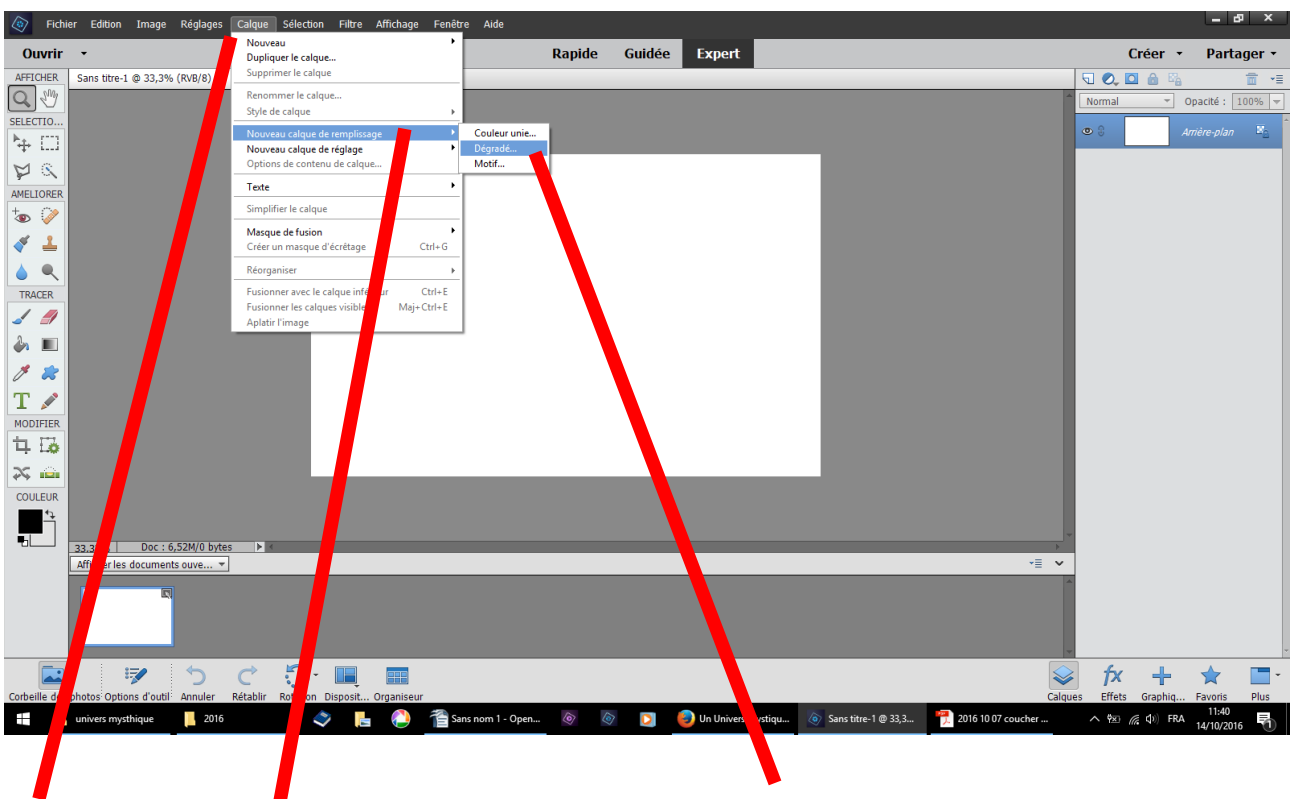

calque nouveau calque de remplissage dégradé

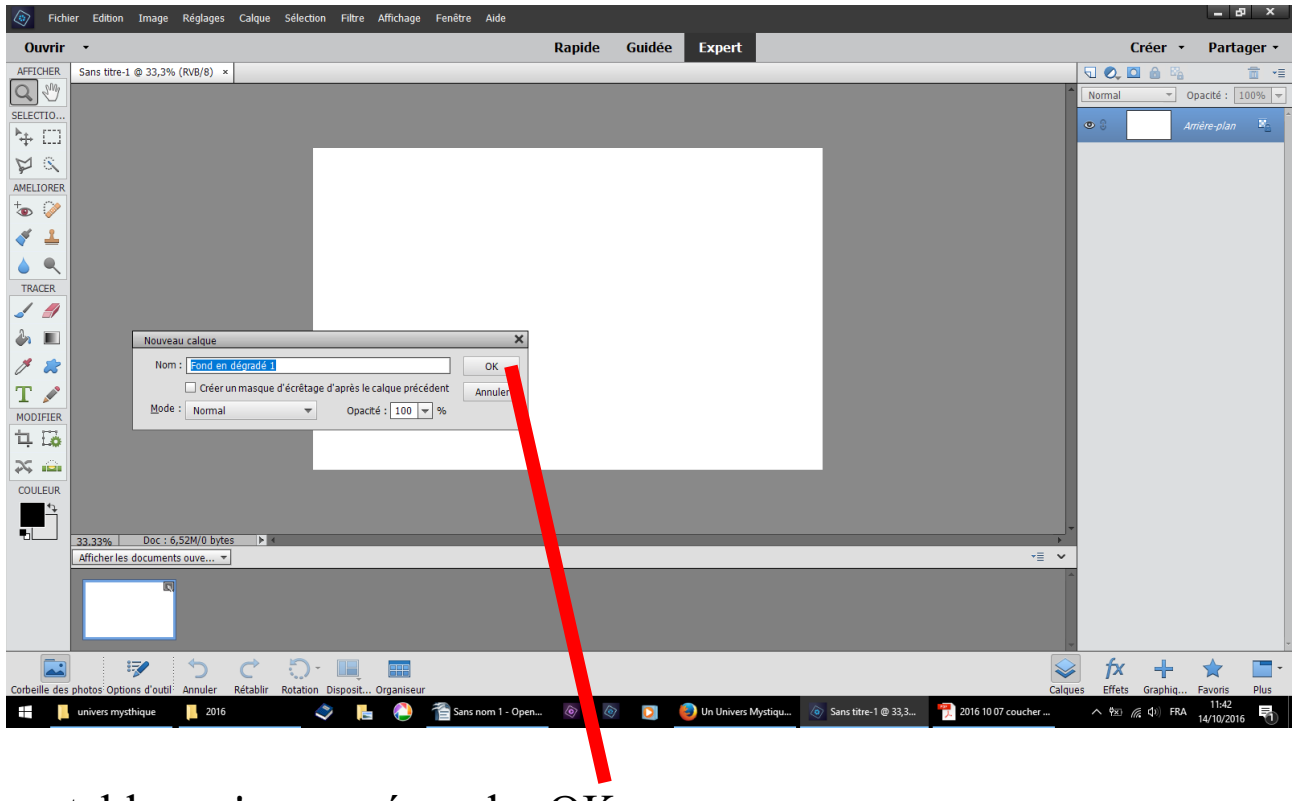

un tableau s'ouvre répondre OK

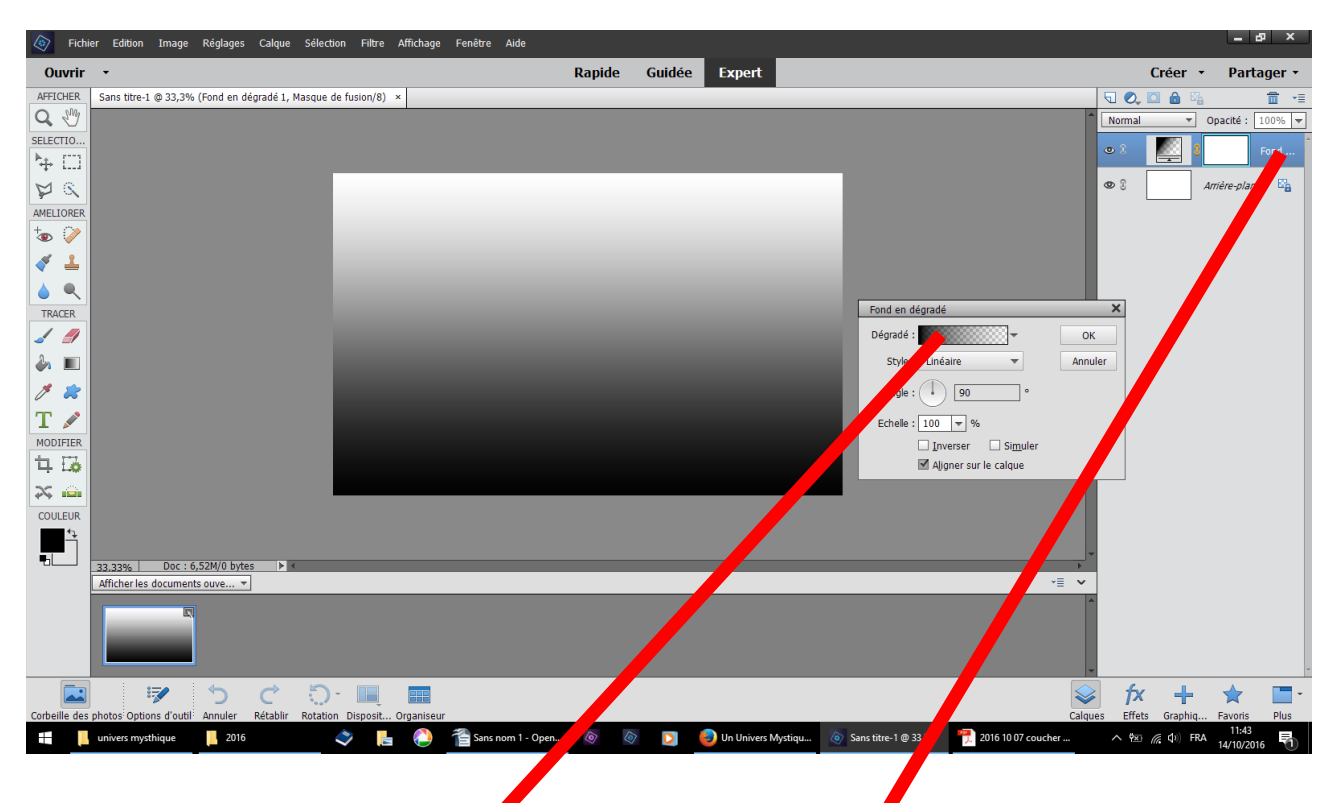

nouveau calque avec son masque de fusion un tableau s'ouvre clic droit dans la case dégradé

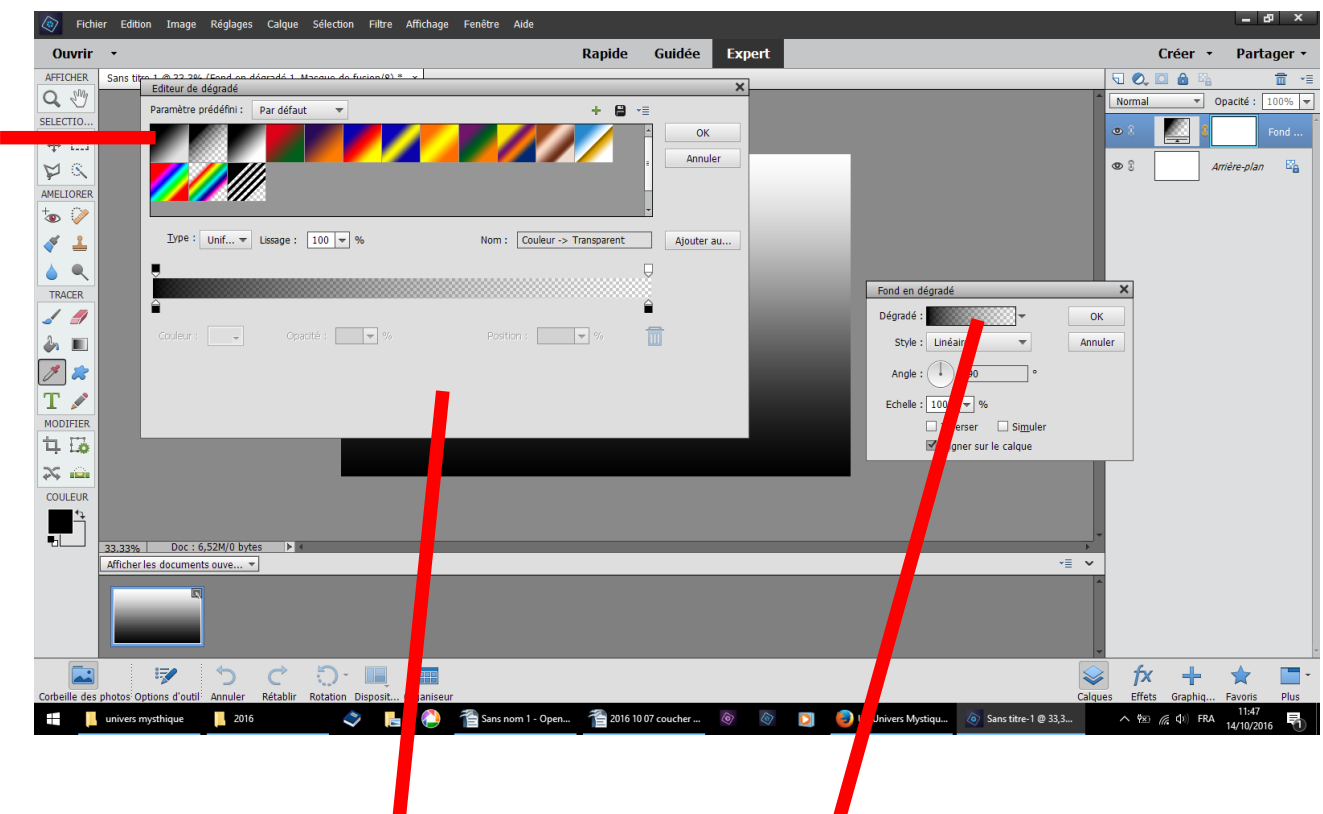

ce qui ouvre un autre tableau

1 - là par défaut le dégradé proposé est blanc et transparent nous avons besoin de deux couleurs sans transparence

3 - choisir ce petit carré blanc et noir par exemple qui n'a que 2 couleurs à renseigner

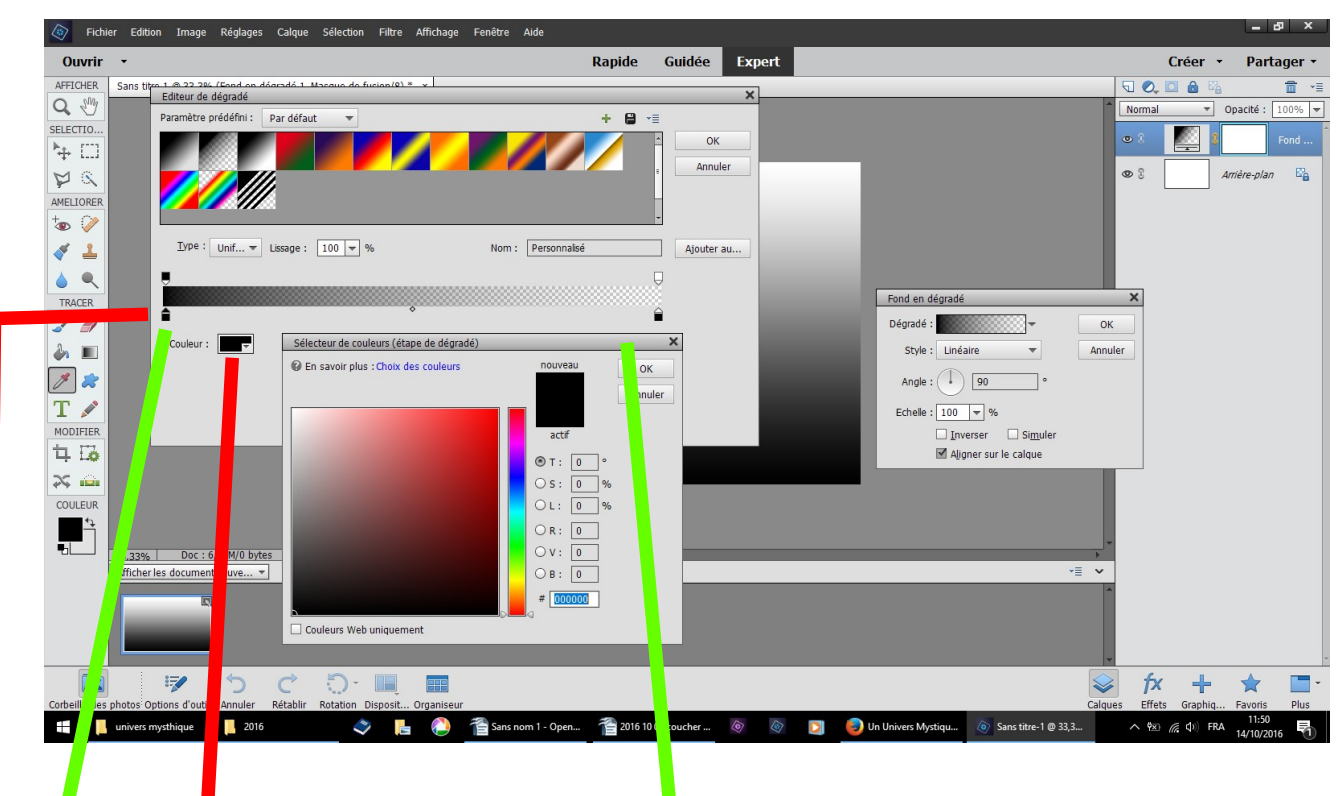

 $r$  ous allons modifier ces couleurs

- $1 -$  clic  $\epsilon$  roit dans ce petit carré noir à gauche
- le triangle au dessus se noirci, ce qui le rend actif
- 2 clic droit dans couleur le tableau du choix des couleurs s'ouvre

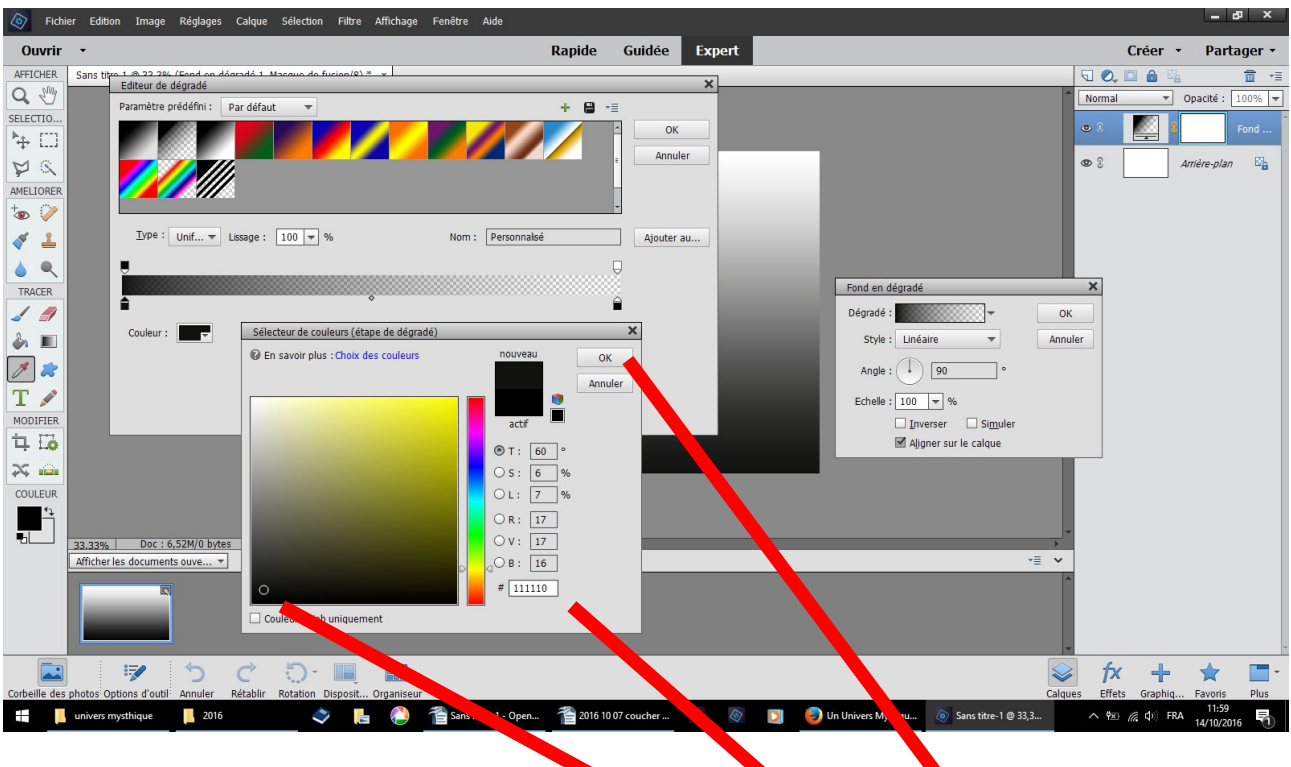

- 
- 1-choisir une couleur avec le petit rond<br>2-ou inscrire une couleur proposée ici 111110 OK

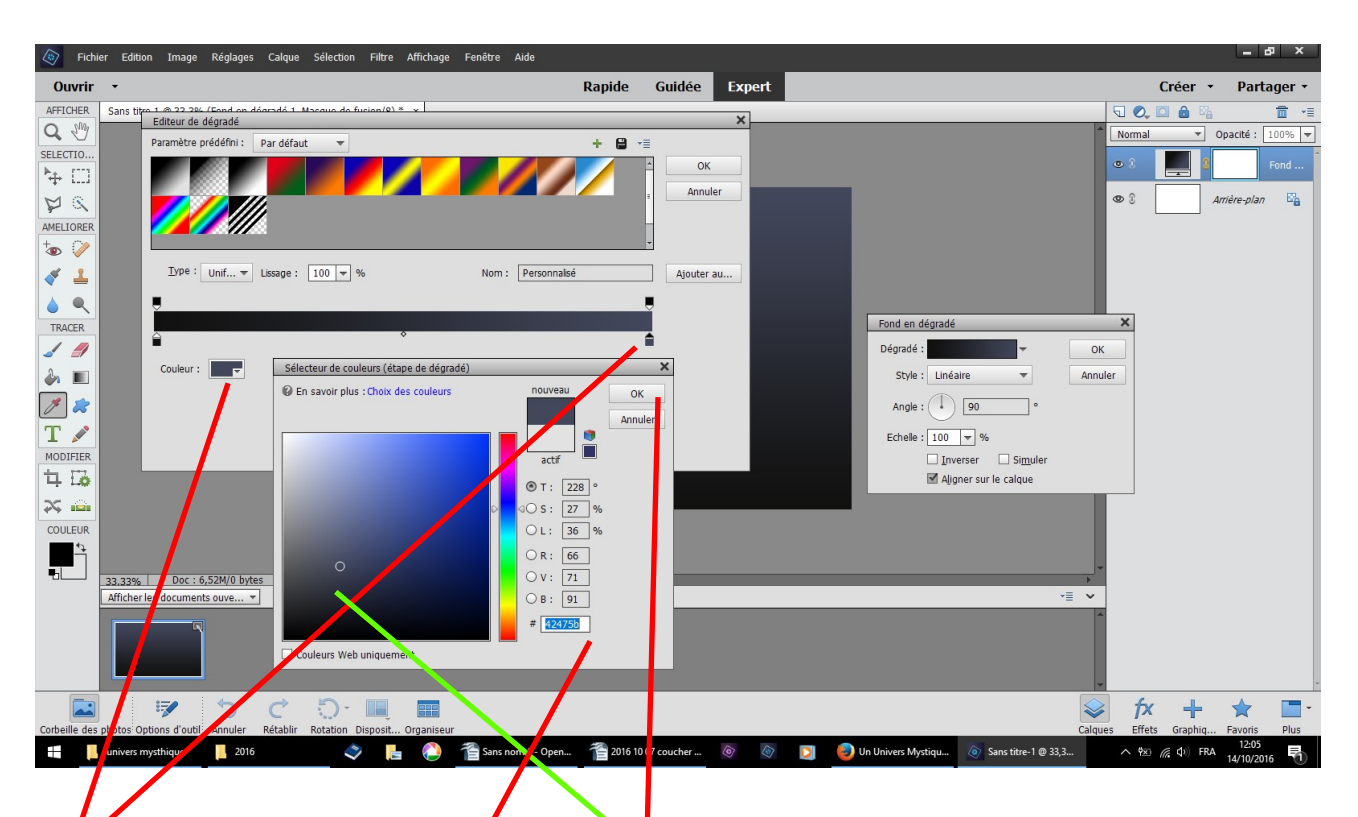

 $1$  clic sur le deuxième carré à droite afin de noircir le triangle  $2$  - clic dans couleur

 $3$  - choisir une couleur avec le petit rond dans la partie désirée inscrivez  $42475b$ 

OK ce qui ferme ce petit tableau

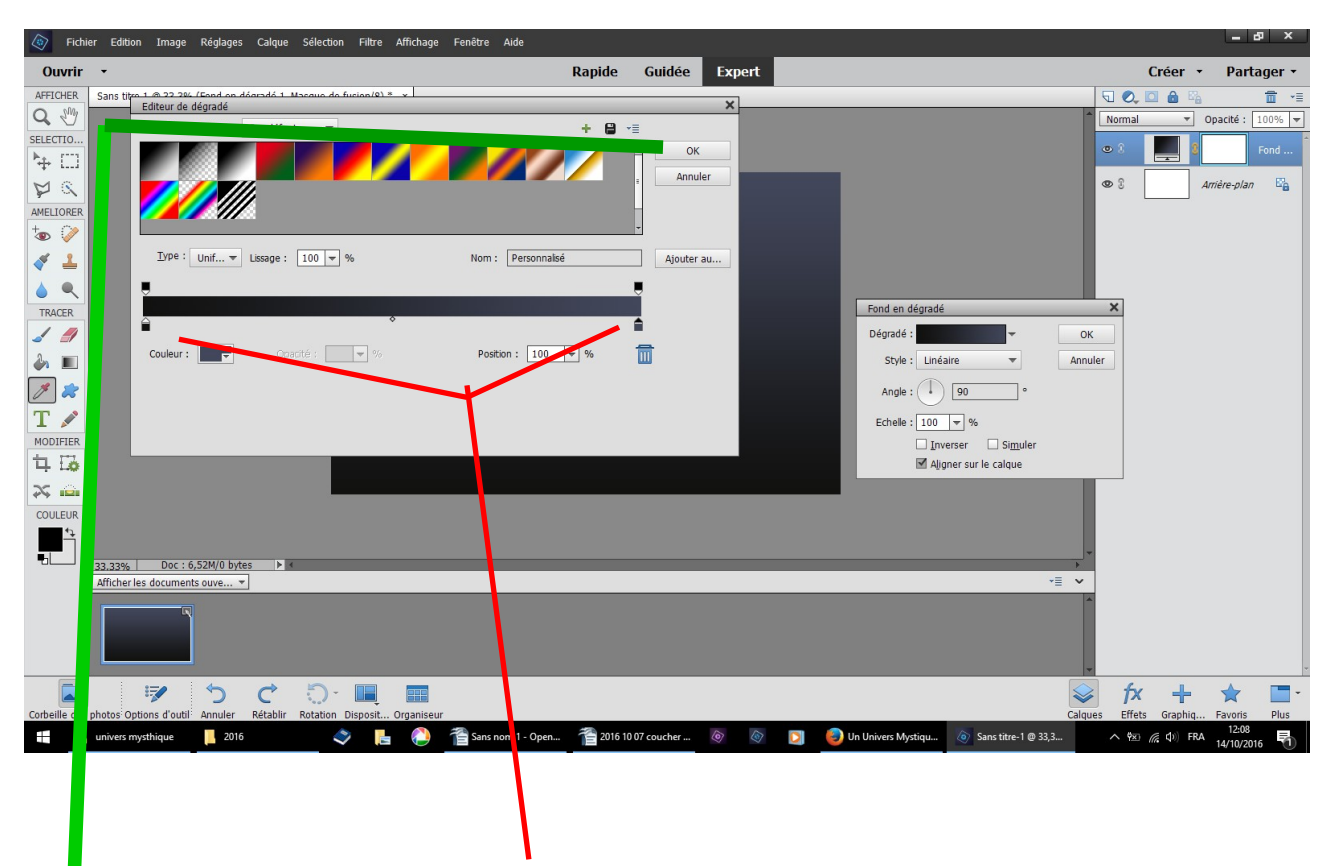

dans l'éditeur de dégradé vous avez vos deux couleurs OK va fermer ce tableau

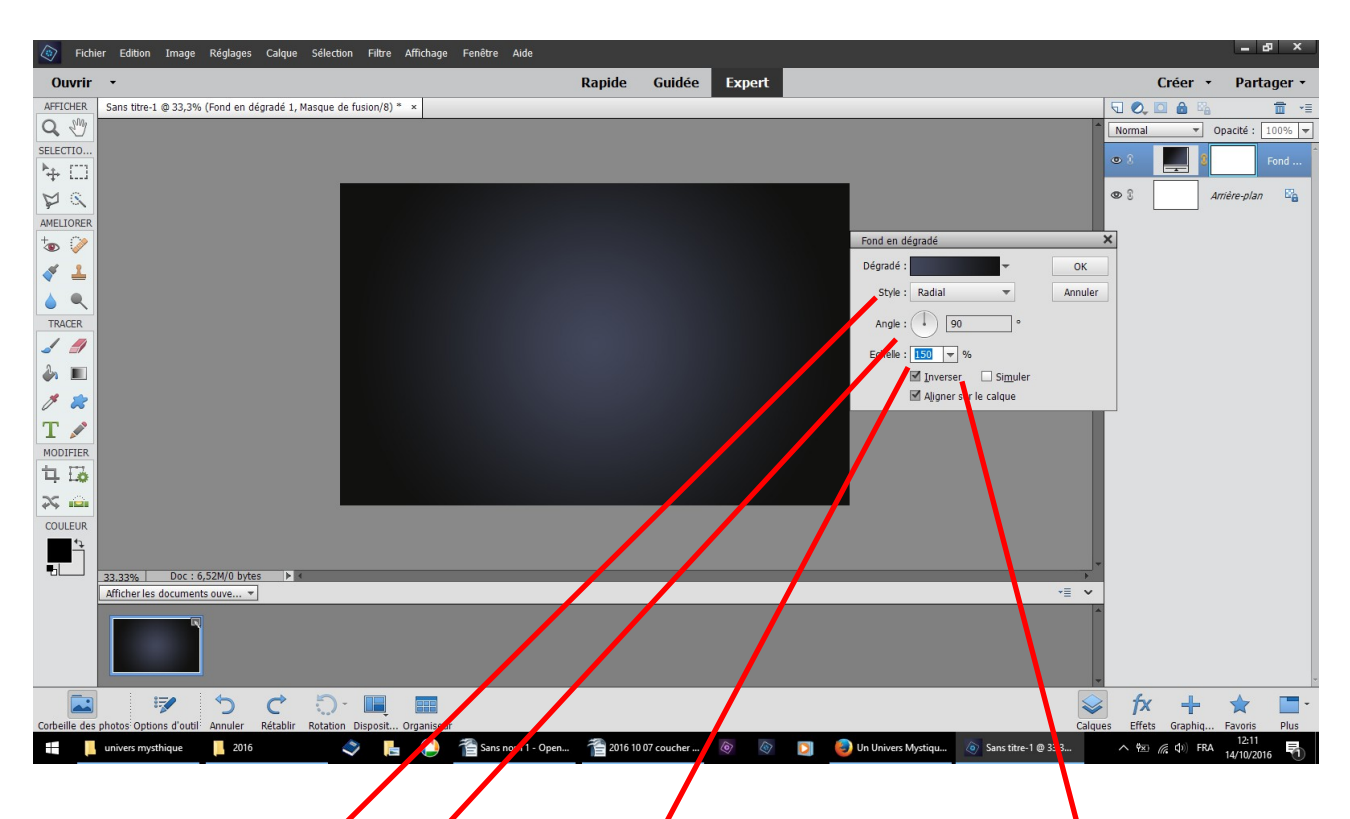

reste à renseigner le dernier tableau ouvert fond en dégradé

 $1$  - choisir radial effet rond clair au milieu par curiosité, sans faire OK/essayer les autres proposition linéaire angle réfléchi ou losange,

2 - angle 90  $\cdot$  3 - échelle 150 ce qui va agrandir le rond clair 4 - cocher inverser

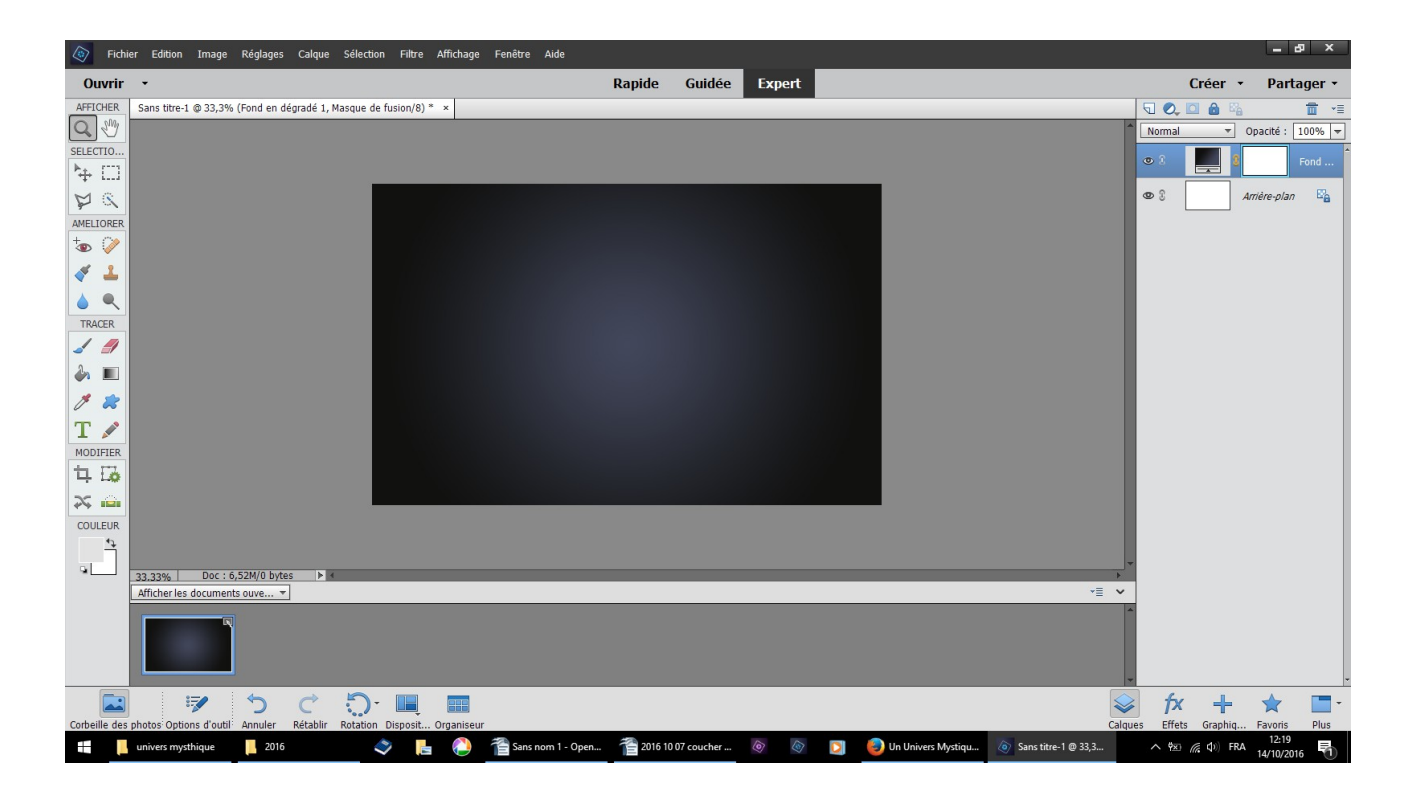

## résultat